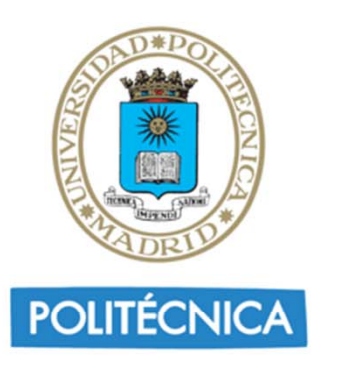

Proyecto 11

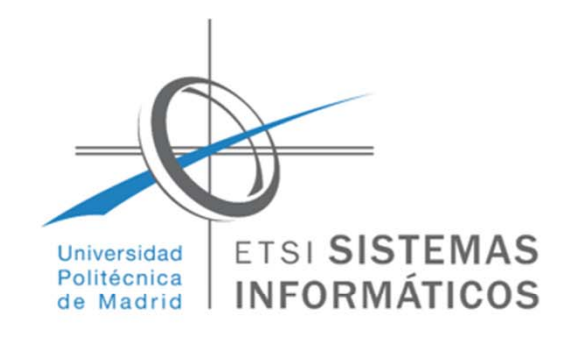

### Análisis de datos del Ayuntamiento de Madrid:

- 1. Acceder en la página *datosabiertos* del Ayuntamiento de Madrid (http://datos.madrid.es/portal/site/egob) al menú *Catálogo*.
- 2. Abrir la página correspondiente a *Calidad del aire: Datos diarios años 2001 a 2016*.
- 3. Descargar el archivo correspondiente al *Año 2016* y el archivo *Interpretación de ficheros de calidad del aire*.
- 4. Hacer un estudio, por meses, de los siguientes datos:

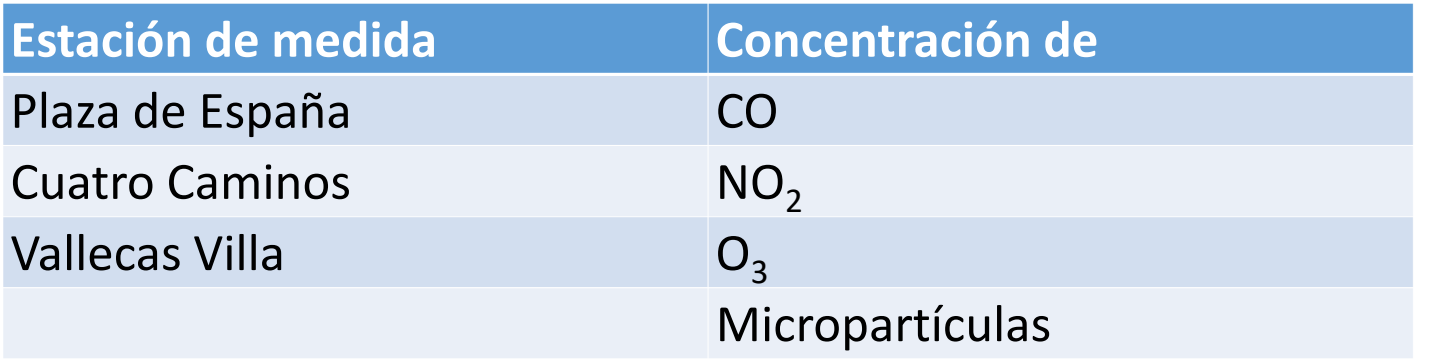

Valor medio, desviación típica y días malos (valor > media + dev. típ.)

Introducción a Big Data con Python - Cátedra Accenture Digital-UPM de Big Data

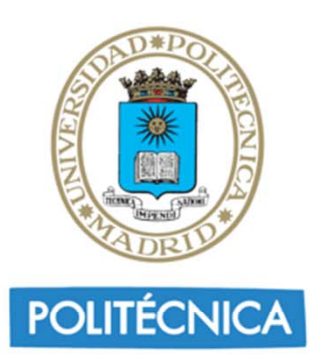

# Proyecto 11

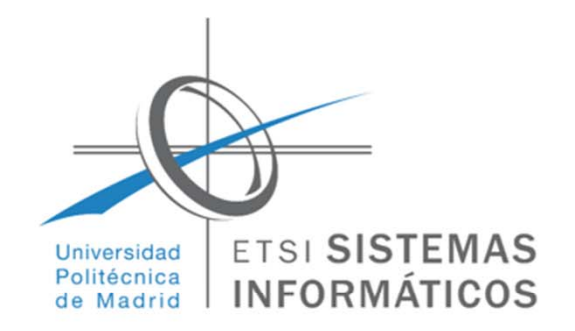

## Análisis de datos del Ayuntamiento de Madrid:

 $\overline{\mathcal{L}}$ Entregar las siguientes tablas por cada mes:

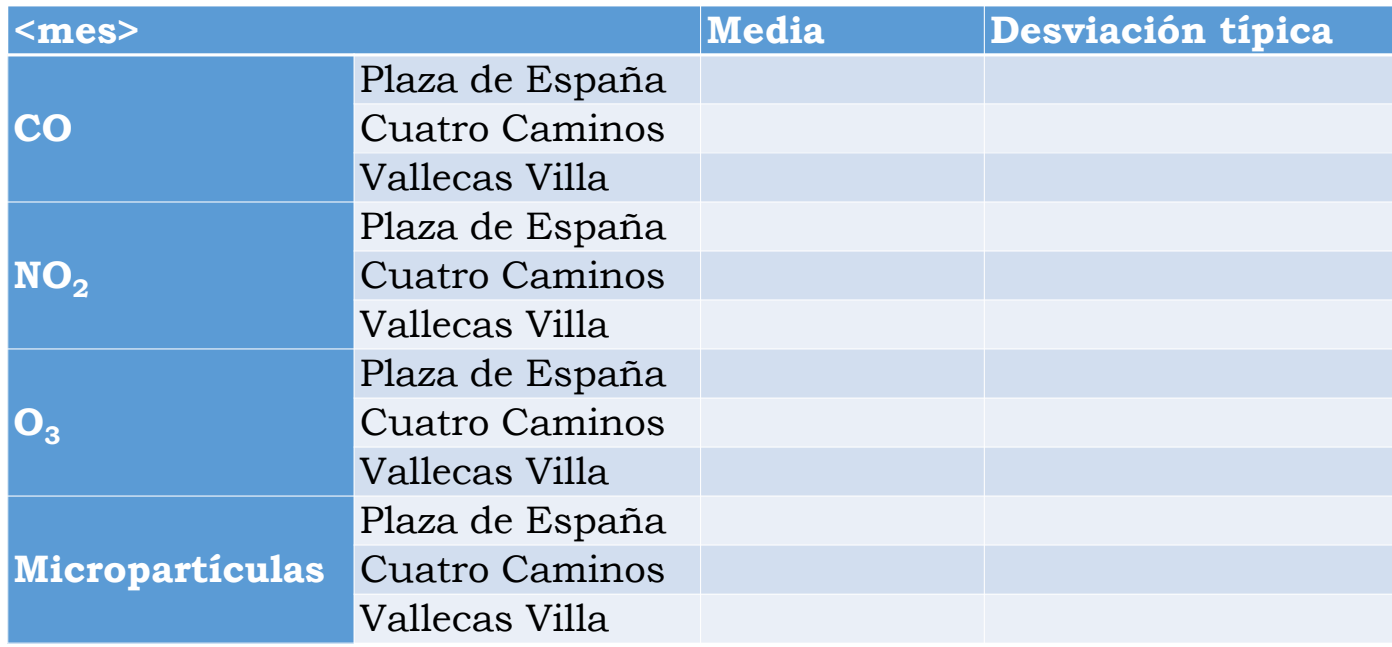

Introducción a Big Data con Python - Cátedra Accenture Digital-UPM de Big Data

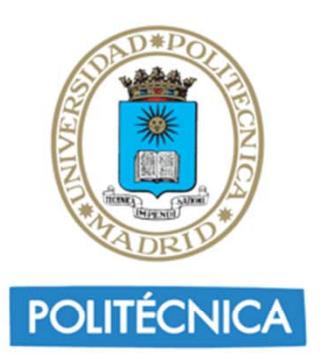

# Proyecto 11

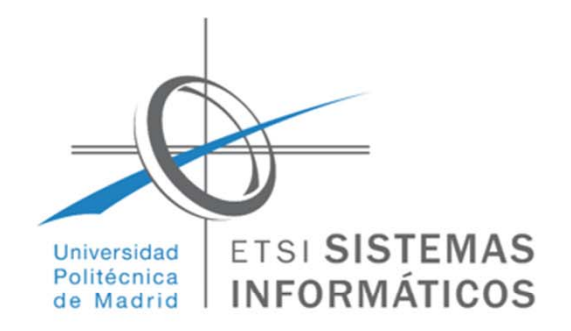

## Análisis de datos del Ayuntamiento de Madrid:

 $\overline{\mathcal{L}}$ Entregar las siguientes tablas por cada mes:

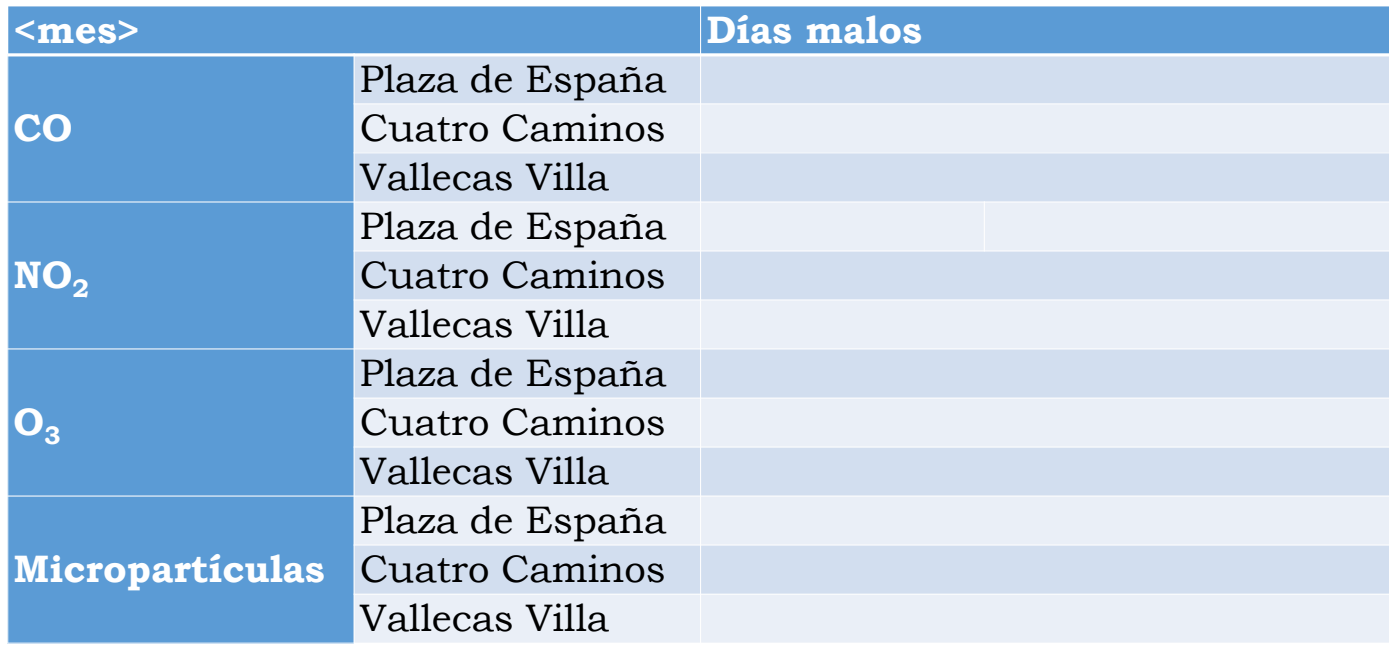

Introducción a Big Data con Python - Cátedra Accenture Digital-UPM de Big Data